## OCS Web-Based Child Support Guideline Calculator Frequently-Asked Questions

#### **Q: Does the new child support calculator work in every browser?**

- A: The calculator is currently compatible with Firefox and Chrome, but might not print from Internet Explorer. You can download a new browser using the links below:
	- Firefox:<https://www.mozilla.org/en-US/firefox/new/>
	- Chrome:<https://www.google.com/chrome/browser/desktop/index.html>

#### **Q: Why is the print button disabled?**

A: There is one required field needed to generate a calculation result: number of children. If the print button is disabled, it is likely because the number of children has not been entered.

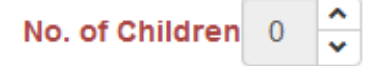

#### **Q: What does the calculator symbol do?**

A: The calculator symbol is used to open a pop-up window on several lines to enter additional information. Click on the calculator to enter different income types, spousal support paid, and child care expense details.

# 酾

#### **Q: Why won't my calculation print?**

A: If the print button is stuck in progress for more than 60 seconds and looks like the image below, it is likely because you are using Internet Explorer. Please use a different browser per the information above.

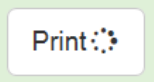

### **Q: Who can I ask for additional help with the new calculator?**

A: Please contact Paul Wolf at Paul. Wolf[@vermont.gov](mailto:sarah.turcotte@vermont.gov) or 1-800-786-3214 if you have questions or problems regarding the calculator.

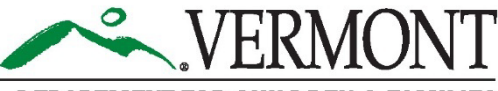

**DEPARTMENT FOR CHILDREN & FAMILI** OFFICE OF CHILD SUPPORT